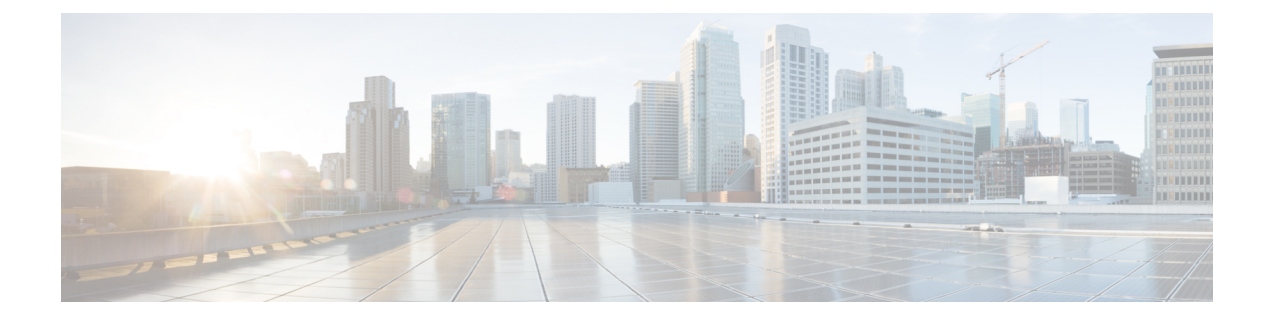

# **Uw voorkeuren wijzigen**

- Voorkeuren voor het verwerken van regels wijzigen, op pagina 1
- Uw voorkeuren voor wachtstand en screenen wijzigen, op pagina 2

### **Voorkeuren voor het verwerken van regels wijzigen**

U kunt het verwerken van persoonlijke doorschakelregels in- en uitschakelen en u kunt aangeven of Cisco Unity Connection altijd eerst het gekozen toestelnummer moet bellen voordat persoonlijke doorschakelregels worden toegepast.

Als u ervoor kiest Connection niet eerst het gekozen toestelnummer te laten bellen, worden directe en indirecte gesprekken op verschillende manieren afgehandeld.

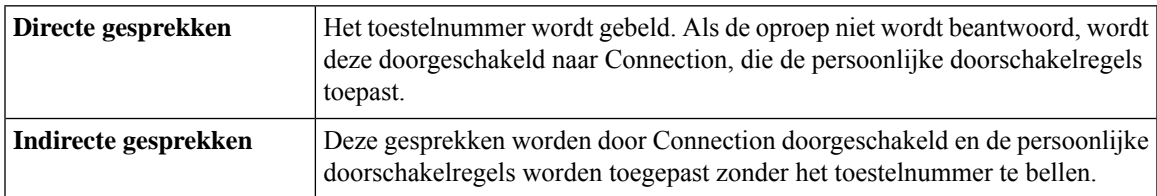

Bij directe gesprekken wordt uw telefoonnummer rechtstreeks gebeld, bijvoorbeeld wanneer een andere Connection-gebruiker uw toestelnummer kiest of wanneer een externe beller uw directe telefoonnummer kiest, indien u daarover beschikt. Indirecte gesprekken worden via Connection naar u doorgeschakeld bijvoorbeeld wanneer bellers de telefoonlijst gebruiken om u te bereiken.

### **Procedure**

**Stap 1** Selecteer in het webhulpmiddel Persoonlijke doorschakelregels de optie **Regelinstellingen** in het menu Voorkeuren.

**Stap 2** Schakel een van de volgende selectievakjes in:

| <b>Optie</b>                      | <b>Beschrijving</b>                                                                                                    |
|-----------------------------------|----------------------------------------------------------------------------------------------------|
| doorschakelregels<br>uitschakelen | Verwerken van persoonlijke   Wanneer u deze optie inschakelt, worden alle persoonlijke doorschakelregels<br>uitgeschakeld en houdt Connection hier geen rekening mee bij het verwerken<br>van inkomende gesprekken. Inkomende gesprekken worden doorgeschakeld<br>naar het gekozen toestelnummer. |

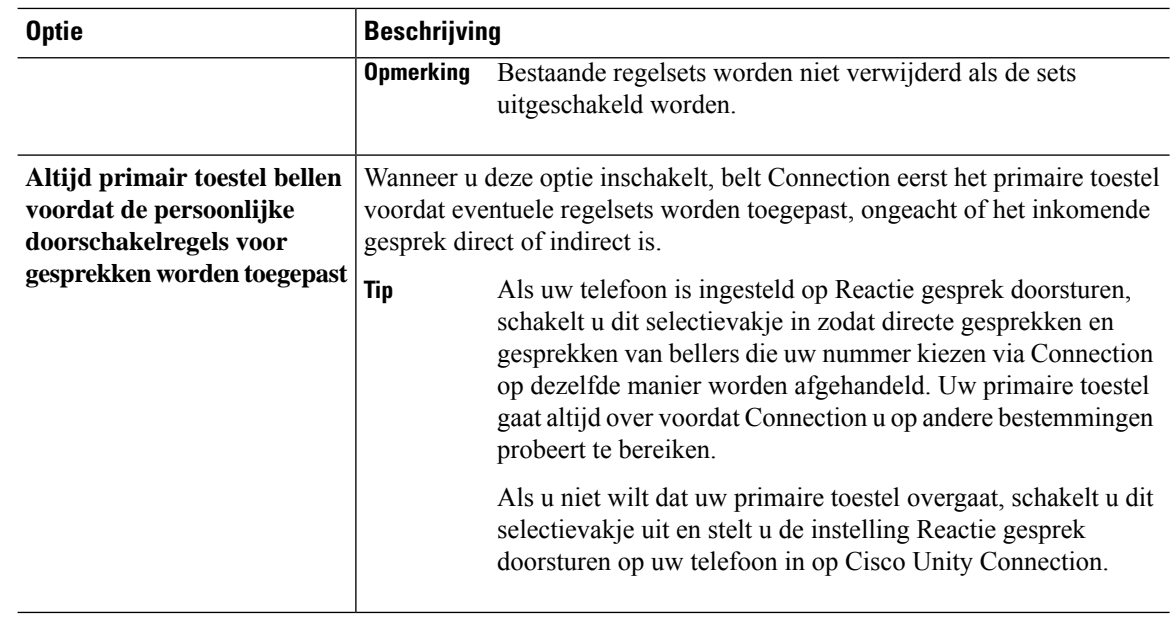

#### **Stap 3** Selecteer **Opslaan**.

**Verwante onderwerpen**

[Doorschakelregels](b_15cucugpctr_chapter4.pdf#nameddest=unique_13) wijzigen

## **Uw voorkeuren voor wachtstand en screenen wijzigen**

Wanneer een doorschakelregel wordt geconfigureerd voor het doorschakelen van gesprekken naar uw primaire toestel, kunt u aangeven hoe u wilt dat Cisco Unity Connection de gesprekken afhandelt wanneer uw telefoon bezet is.

Als de Connection-beheerder screeningsopties voor u heeft ingeschakeld, kunt u ervoor kiezen Cisco Unity Connection gesprekken te laten screenen. Connection kan naar de naam van de beller vragen en deze voor u afspelen voordat het gesprek tot stand wordt gebracht. Ook kan Connection u melden wanneer het gesprek tot stand wordt gebracht, of u de optie geven een gesprek aan te nemen of door te schakelen naar voicemail zodat de beller een bericht kan achterlaten. Elke persoonlijke doorschakelregel kan worden geconfigureerd voor het al dan niet screenen van gesprekken die aan de regelcriteria voldoen.

 $\boldsymbol{\mathcal{L}}$ 

Wanneer een inkomend gesprek niet aan een van de gedefinieerde regels voldoet, wordt het gesprek doorgeschakeld naar uw primaire toestel met gebruikmaking van de gespreksscreeningsopties die zijn ingeschakeld. Als u niet wilt dat dergelijke gesprekken worden gescreend, maakt u een regel met jokers waaraan alle gesprekken voldoen en neemt u deze regel als laatste op in de regelset. **Tip**

### **Procedure**

- **Stap 1** Selecteer in het webhulpmiddel Persoonlijke doorschakelregels de optie **Wachtstand en screenen** in het menu Voorkeuren.
- **Stap 2** Als u uw voorkeuren voor wachtstand wilt wijzigen, geeft u via de lijst Als mijn toestel bezet is hoe u wilt dat Connection gesprekken afhandelt als uw toestel bezet is:

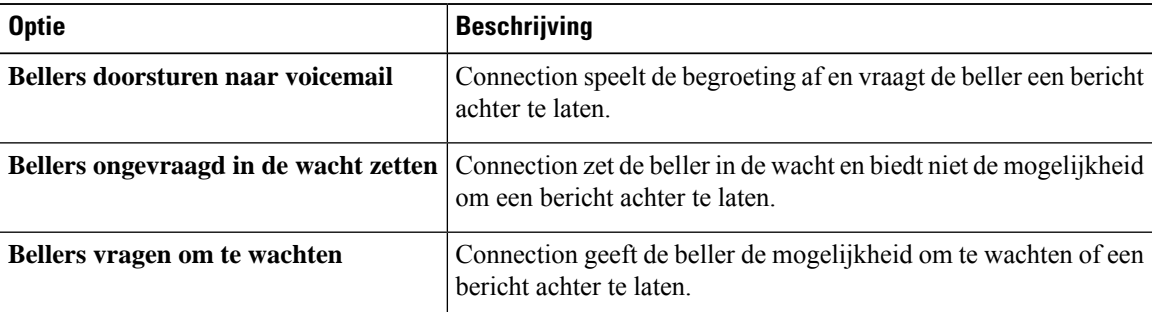

**Stap 3** Schakel in het gedeelte Gesprekken screenen een of meer selectievakjes in om de screeningsopties te wijzigen:

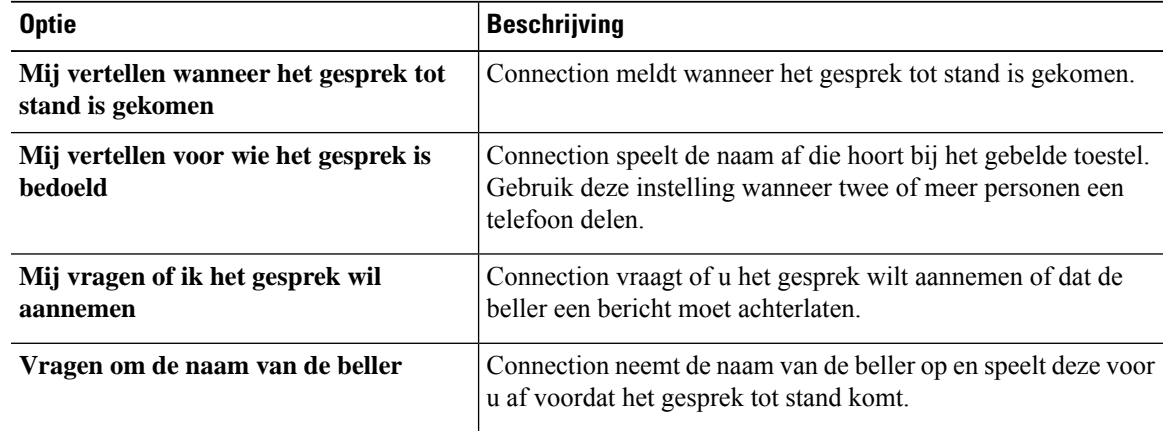

Houd rekening met het volgende:

- Als u een gesprek voor iemand waarmee u een telefoon deelt, wilt weigeren, schakelt u de selectievakjes **Mij vertellen voor wie het gesprek is bedoeld** en **Mij vragen of ik het gesprek wil aannemen** beide in.
- Als u op basis van de identiteit van de beller een gesprek wilt accepteren of weigeren, schakelt u de selectievakjes **Mij vragenof ikhet gesprek wil aannemen**en **Vragenom denaam vandebeller** beide in.

Wanneer u het gesprek aanneemt, brengt Connection het gesprek tot stand. Wanneer u het gesprek weigert, stuurt Connection het gesprek door naar de voicemail.

### **Stap 4** Selecteer **Opslaan**.

 $\mathbf I$ 

**Uw voorkeuren voor wachtstand en screenen wijzigen**

٦

### Over de vertaling

Cisco biedt voor sommige gebieden lokalisatie aan voor deze content. De vertalingen worden echter alleen aangeboden ter informatie. Als er sprake is van inconsistentie, heeft de Engelse versie van de content de voorkeur.